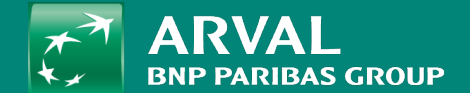

# HOW TO CREATE A LEGAL PAGE?

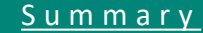

### <span id="page-1-0"></span>**HOW TO CREATE A LEGAL PAGE?**

Click on "Content" -> "Add content" -> **Page** URL: /node/add/node/add/page

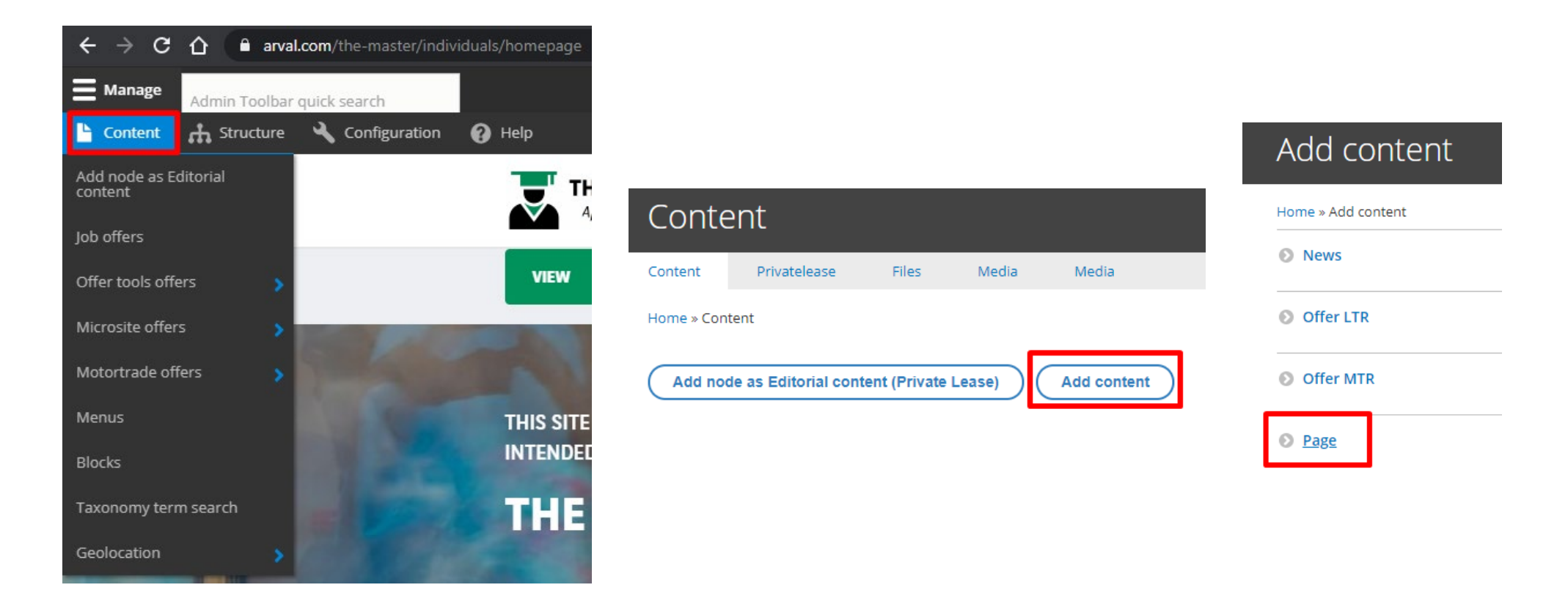

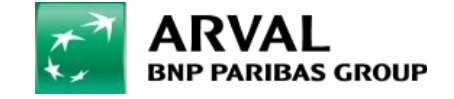

**PUBLIC PUBLIC** 

#### **HOW TO CREATE A LEGAL PAGE?**

#### **PUBLIC PUBLIC**

## All fields with red star are mandatory Click on "Add paragraph" to add a layer

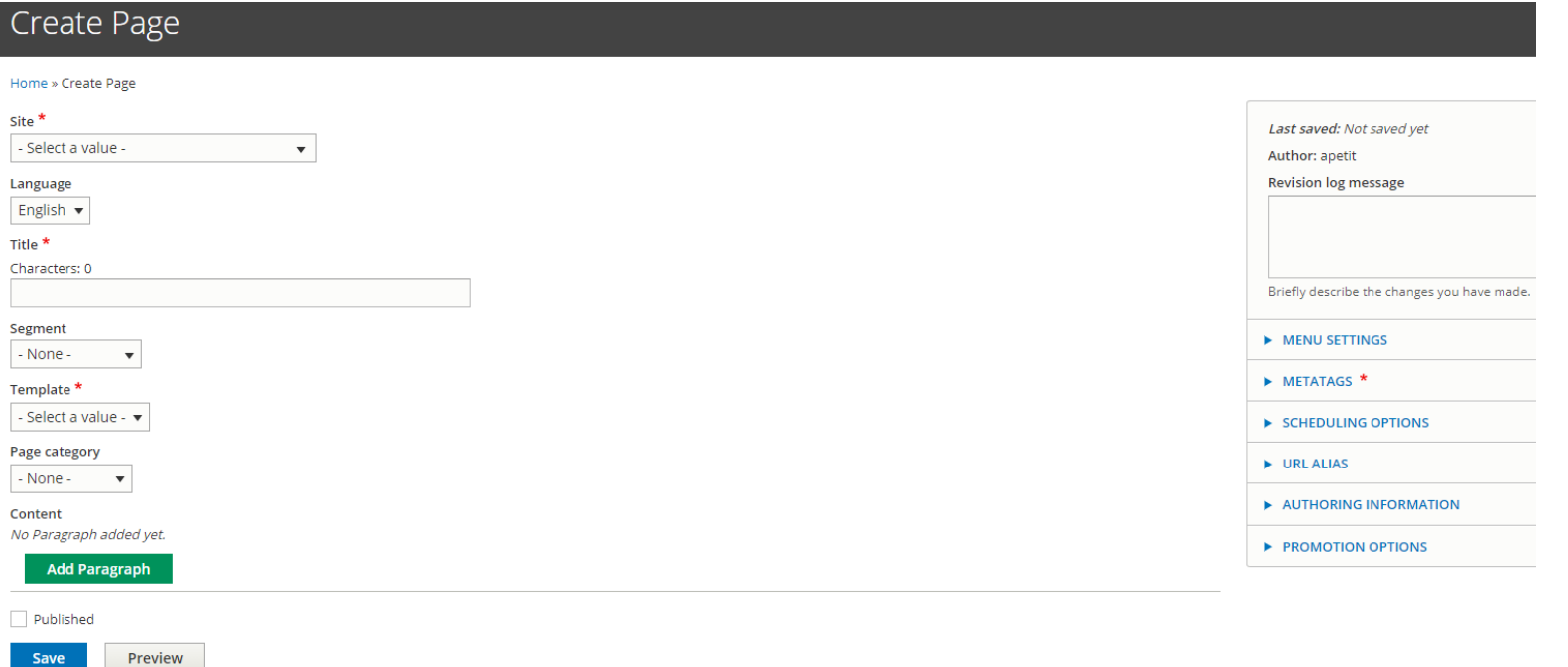

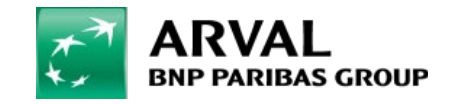

Select the segment associated to the page

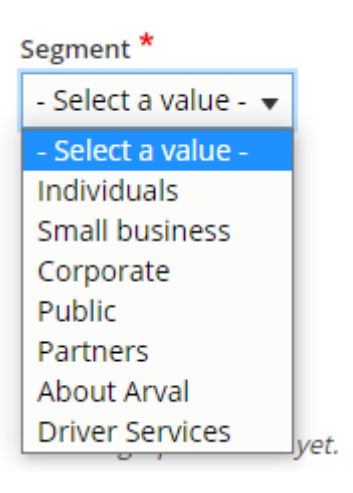

Select "Basic Page" template. Only one used today.

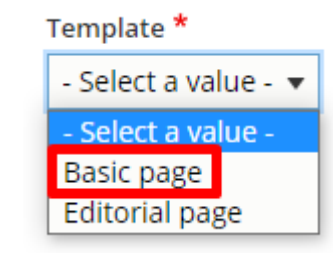

Don't select a category. Not used today.

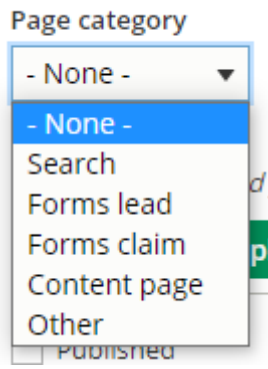

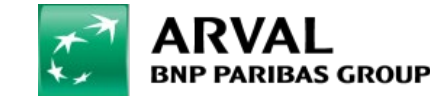